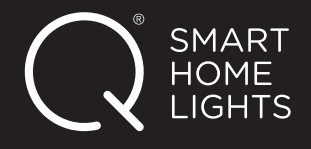

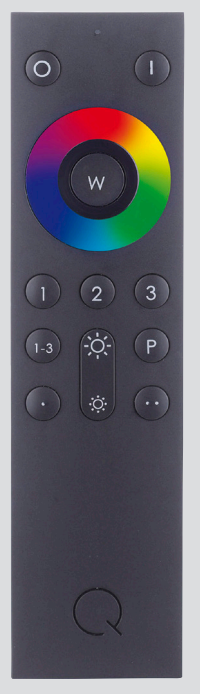

*E0040044*

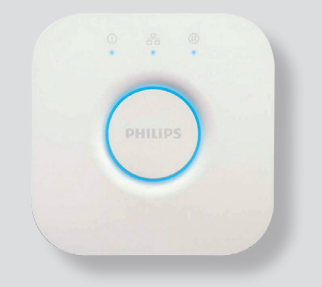

*Philips Hue Bridge*

## **Fernbedienung E0040044 mit der Hue Bridge verbinden**

- **1.** Bevor die Fernbedienung an die Hue Bridge angelernt werden kann, muss diese zurückgesetzt werden (siehe Anleitung 1.4). ACHTUNG: Dabei werden alle Informationen in der Fernbedienung gelöscht (Verbindungen zu Geräten/Szenen etc.)
- **2.** Nun in der Hue App die Fernbedienung als "neues Gerät" hinzufügen:

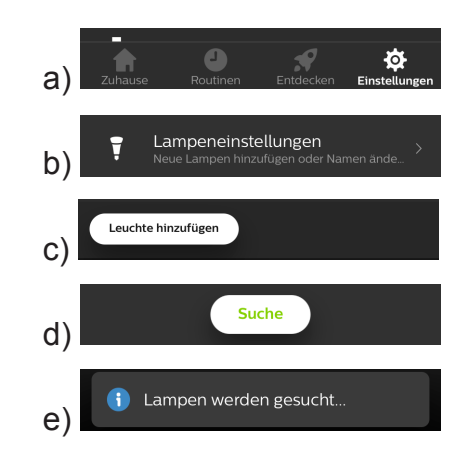

**3.** Die Fernbedienung nah an die Hue Bridge halten (<10cm) und die **AN-Taste** länger als 5 Sek. gedrückt halten.

Die **Status-LED** der Fernbedienung blinkt 1x pro Sekunde auf, bis sich nach 5 Sekunden das Blinken verändert: Es erscheint länger und intensiver.

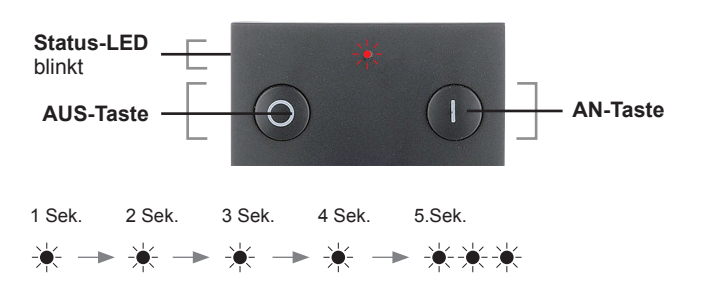

Erst dann kann die **AN-Taste** losgelassen werden.

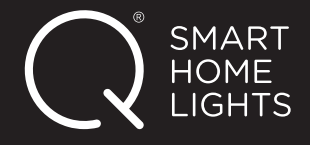

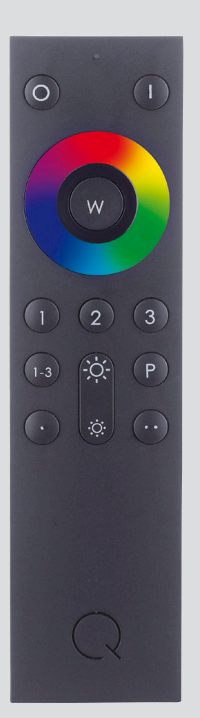

*E0040044*

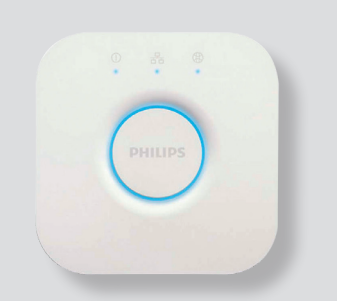

*Philips Hue Bridge*

ACHTUNG: Die Hue App meldet nicht, dass ein neues Gerät hinzugefügt wurde. Die Fernbedienung wird in der App nicht angezeigt!

**4.** Prüfen Sie wie folgt, ob der Anlernvorgang erfolgreich war: a) Die **Taste 1–3** der Q-FB drücken.

b) Anschließend die **AN-** bzw. **AUS-Taste** bedienen. Der Vorgang war erfolgreich, wenn die im Gateway angelernten Geräte reagieren.

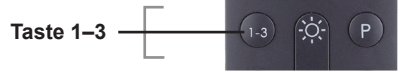

**5.** Nun müssen die ZigBee-Artikel (bereits in der Hue App angelernt), die auch mit der Fernbedienung gesteuert werden sollen, "manuell" an die Fernbedienung angelernt werden (siehe Anleitung 3.4).